## 7. Arbeiten mit MS Windows 3.1

## 7.1. Allgemeines

Unter MS Windows im Protected Mode ist es nicht erlaubt, einfach auf einen beliebigen Speicherbereich zuzugreifen. Der Programmierer muss im Gegenteil bestimmten Gesetzm, ssigkeiten folgen, damit er auf das DualPortRAM des PCMasters zugreifen kann, ohne dass Windows dies sofort mit einem 'NICHT BEHEBBAREN FEHLER IM ANWENDUNGSPROGRAMM quittiert. Damit sich nicht jeder von neuem mit dieser Problematik auseinandersetzen muss existiert die Dynamische Linkbibliothek PCMASTER.DLL. Ein weiterer Vorteil dieser DLL besteht darin, dass mit Ihr auch auf PCMasters zugegriffen werden kann, die irgendwo in einem PC auf einem lokalen Netzwerk installiert sind, d.h. eine Benutzeroberfl, che, die mit dieser DLL abreitet, kann von jedem PC aus im Netzwerk die entsprechende Anlage visualisieren.

Um die Netzwerkfunktionalit, tzu erreichen ben"tigen sie entweder 'Windows for Workgroups' oder Windows 3.1 mit dem Zusatz 'NETDDE Windows' der Firma Wonderware und ein NetBIOS kompatibles Netzwerk. Im Weiteren muss im entsprechenden Netzwerk PC Windows laufen und er DDE-Server PCMSVR.EXE aktiv sein. Folgender Eintrag in WIN.INI definiert ihre Variante :

Windows for Workgroups :

[IndelAPP] NetDDEType=WFW

Windows 3.1 mit NETDDE :

[IndelAPP] NetDDEType=NETDDE

Vertretungen von Wonderware :

Schweiz : Novitas Elektronik AG, 01'945'03'45 Deutschland : Berghof Elektronik , 03601'587'363

## 7.2. DLL - Funktionen

Die Identifikation, welchen PCMaster ich nun ansprechen will geschieht jeweils  $\Box$ ber die sogenannte SLAVE Nummer (WORD). Im h"her wertigen Byte steht die Nummer des PC's im Netzwerk (0 -> lokaler PC) und im nieder wertigen Byte die Nummer des PCMasters im entsprechenden PC. Damit die DLL weiss welche PC-Nummer welchem Node-Namen im Netzwerk entspricht, be"tigen wir ein paar Eintr, ge in der Datei WIN.INI :

[IndelAPP] RemotePC1=service RemotePC2=labor RemotePC3=buchhaltung ...

...

Beispiele :

Ich m"chte den zweiten PCMaster in meinem lokalen PC ansprechen

 $\text{-}$  > SLAVE = 0x0001

Ich m''chte von meinem lokalen PC aus den ersten PCMaster im NeztwerkPC 'labor' ansprechen

 $-$  SLAVE = 0x0200

Hier noch einige kurze Zusatzinformationen zur verwendeten C - Syntax :

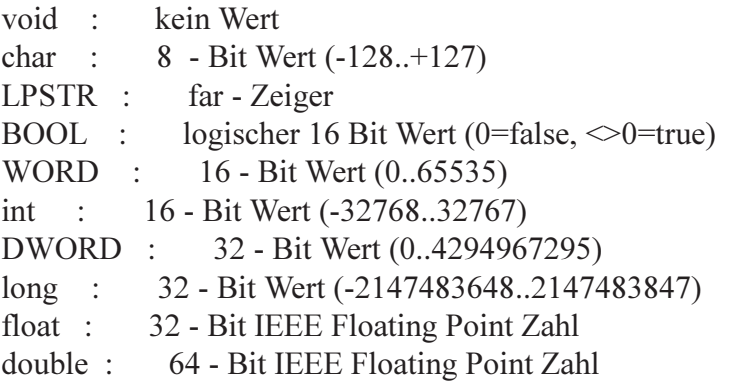

Nach jedem DLL Aufruf besteht die M"glichkeit mit Hilfe von 'GetLinkstatus' zu berpr fen, ob der letzte Zugriff erfolgreich war oder nicht. Bei Adressen werden allgemein Byteadressen verwendet.